# Pilotage d'un objet communicant La carte Micro : bit

#### Objectifs d'apprentissage :

 $\sim$   $\sim$   $\sim$   $\sim$   $\sim$ 

 $\frac{3}{28}$   $\frac{3}{28}$   $\frac{3}{28}$   $\frac{3}{28}$   $\frac{3}{28}$   $\frac{3}{28}$ 

 $30 - 30 - 30 - 30 - 30 - 30 - 30$ 

 $-8 - 8$ 

- Familiarisation avec l'informatique physique par le biais de micro:bit
- Connaissance des concepts de base: variables, conditions, et répétition

## **[Qu'est-ce que c'est le micro:bit?](https://youtu.be/4l31LLKwPtk)**

Une carte électronique programmable pour interagir avec le monde réel. Avec son panneau de 25 LED utile pour animer une image ou faire défiler un texte, un grand nombre de connecteurs, quelques actionneurs et capteurs sont directement intégrés sur sa carte. Vue de face :

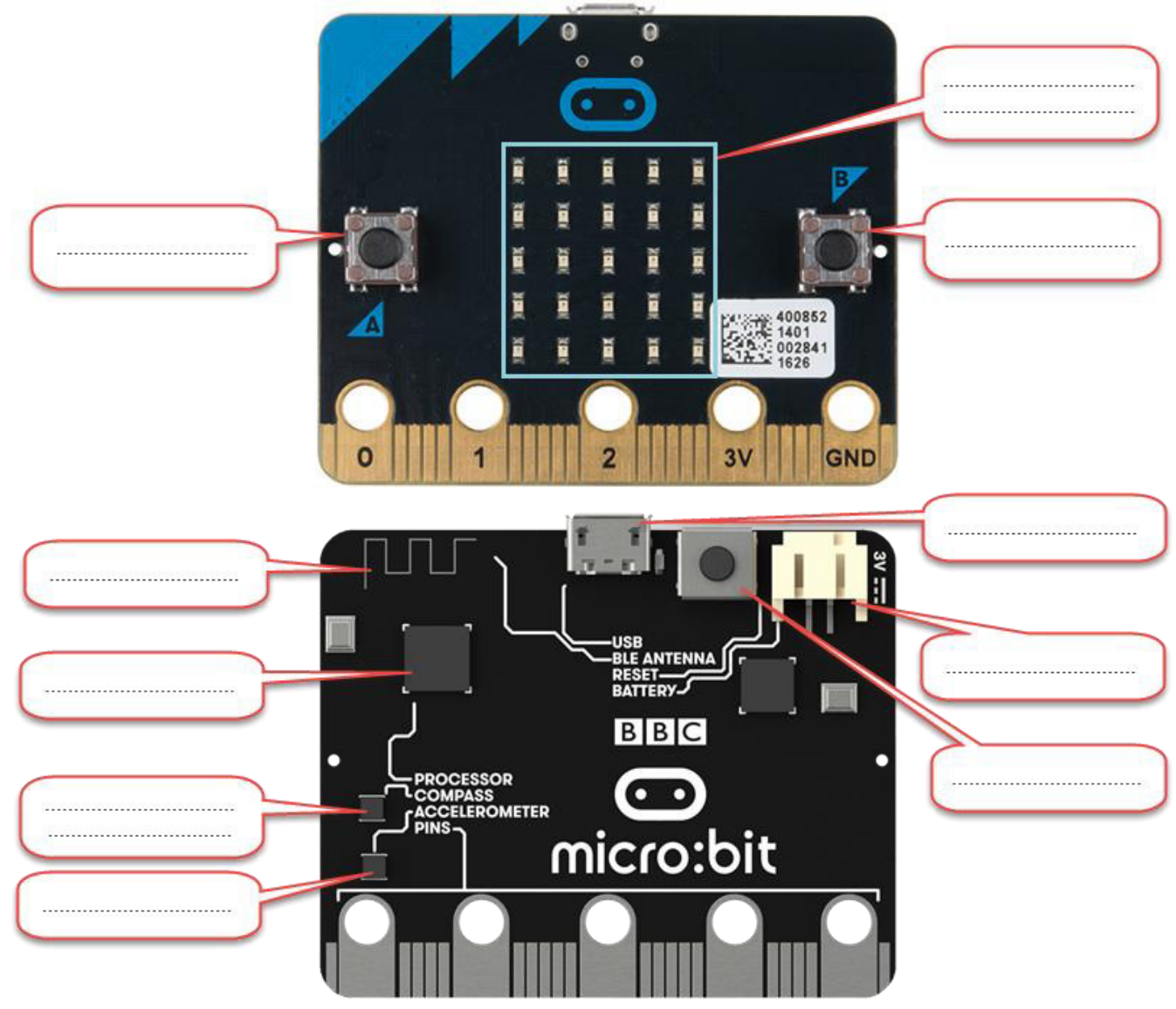

## **Quels sont les langages de programmation ?**

Il existe plusieurs interfaces de programmation : les blocs JavaScript, le langage Python et également [une](https://microbit.org/fr/scratch/)  [solution avec Scratch3](https://microbit.org/fr/scratch/).

L'interface de programmation par blocs sur Make code (<https://makecode.microbit.org/>) permet de créer des programmes et les tester puis les charger directement sur la carte.

 $8 \frac{1}{3}$  9 Base

9 Base

Page

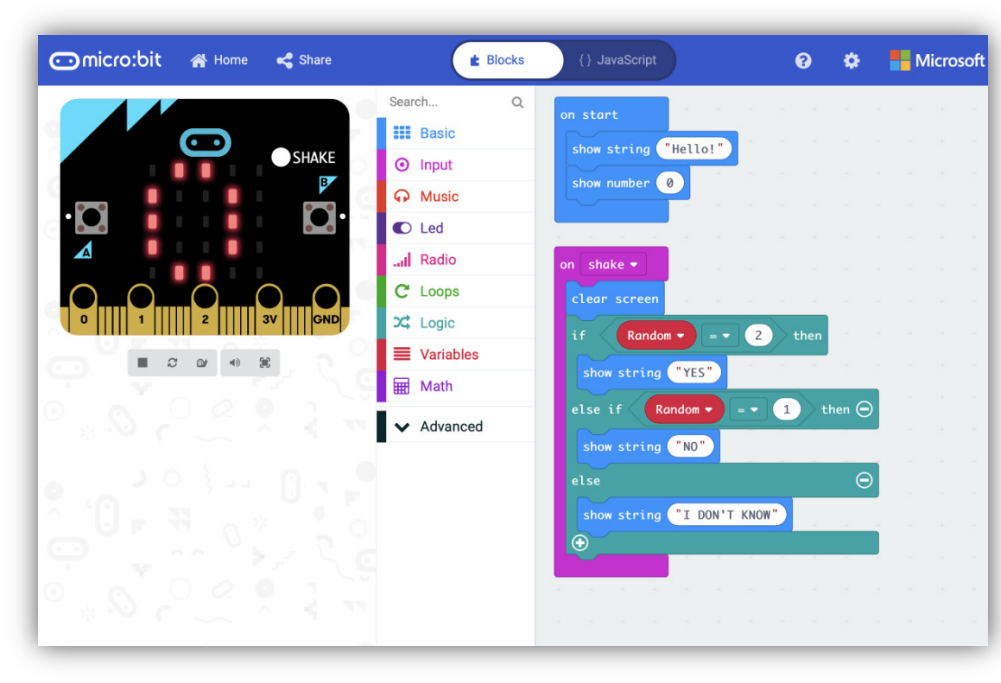

## **Explore les nombreuses fonctionnalités du micro:bit !**

Ton micro:bit a toutes les options dont tu as besoin pour coder des trucs extraordinaires - les possibilités sont infinies !

## **Manipulation de base :**

 $3^{\circ} - 3^{\circ} - 3^{\circ} - 3^{\circ}$ 

## **a) Activité 1 : Manipulation des boucles**

Reproduire le code suivant puis interpréter son exécution :

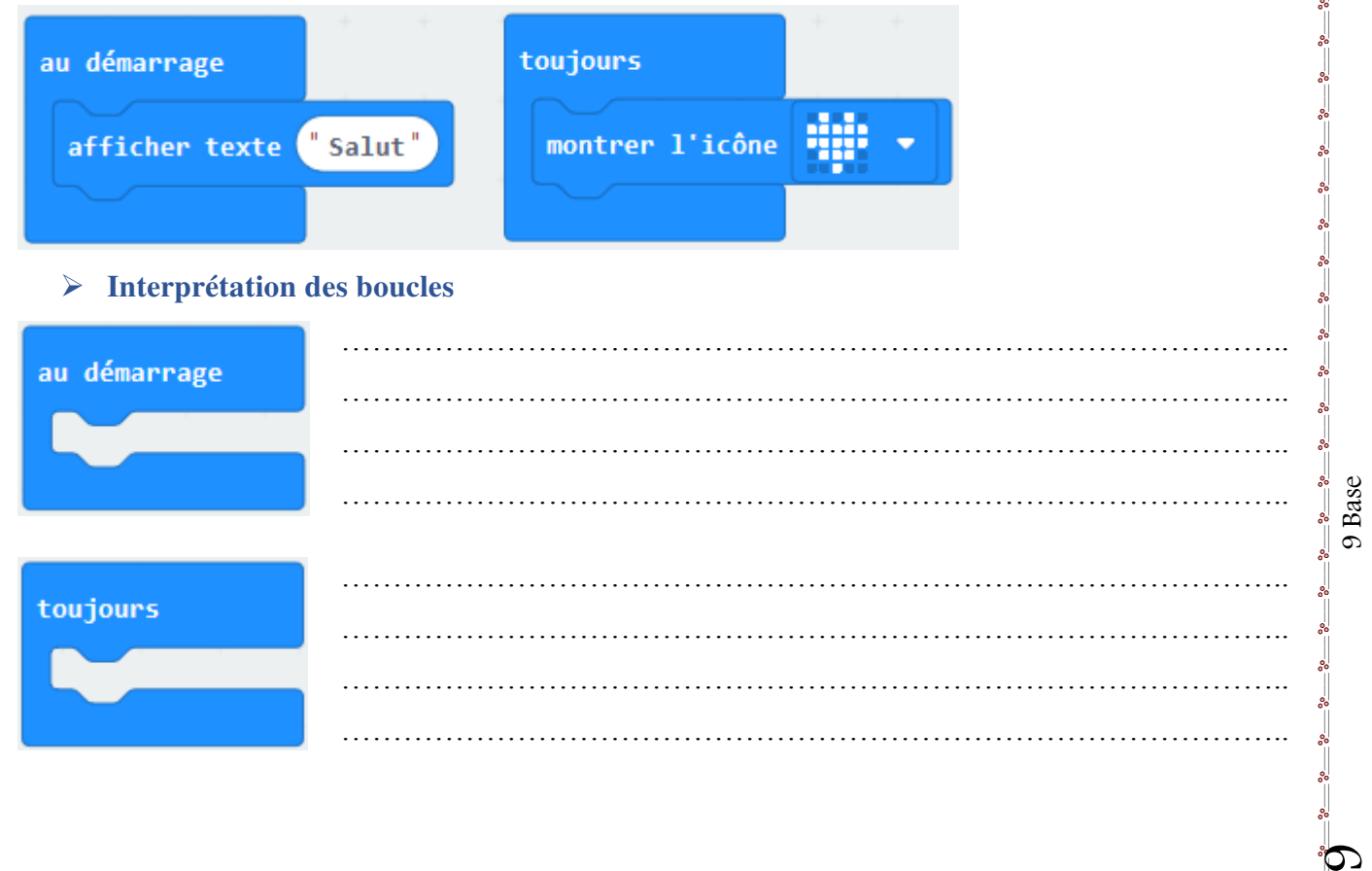

Page<sup>1</sup>

9 Base

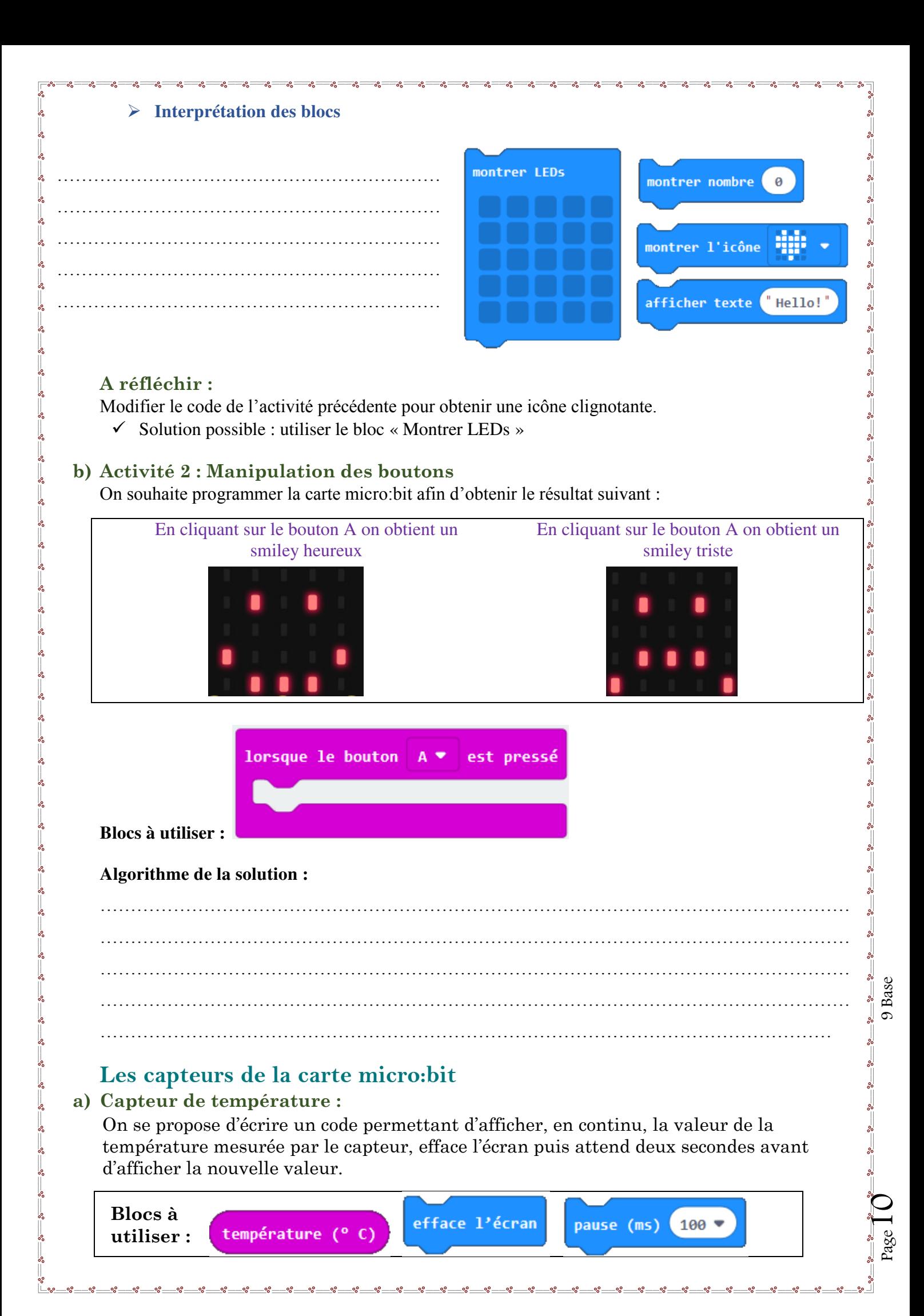

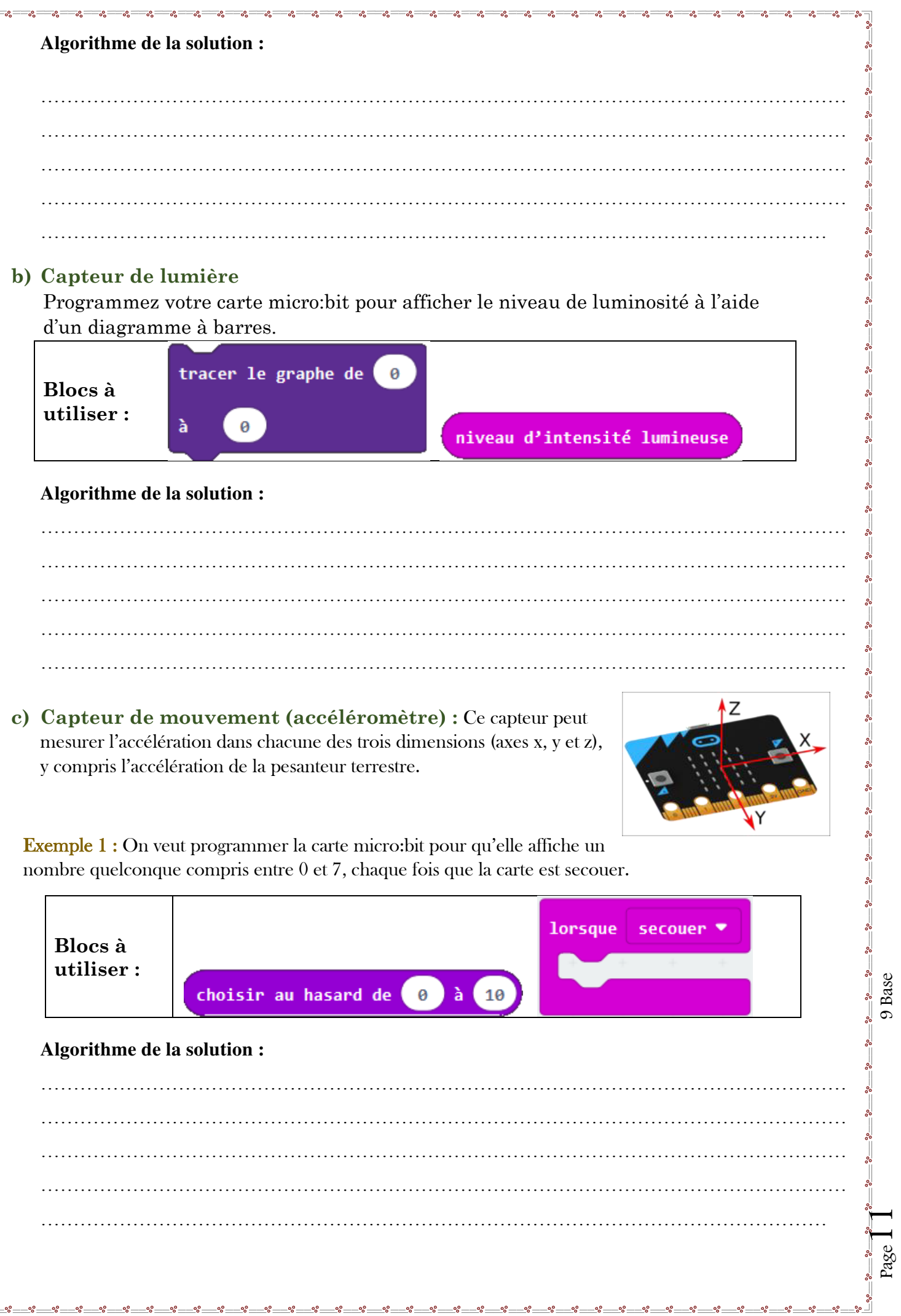

Exemple 2 : programmer la carte micro: bit pour indiquer la valeur de l'accélération sur les trois axes x, y et z, lorsque la carte est secouée.

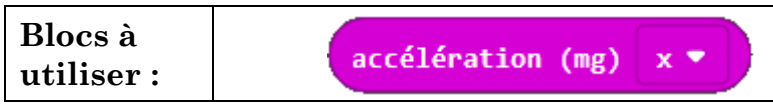

#### **Algorithme de la solution :**

…………………………………………………………………………………………………………… …………………………………………………………………………………………………………… …………………………………………………………………………………………………………… …………………………………………………………………………………………………………… ………………………………………………………………………………………………………… **Les variables :** 

## Exercice 1 : Changer la valeur d'un nombre

On veut écrire un code qui permet de changer la valeur d'un nombre puis d'afficher cette valeur.

……………………………………………………………………………………………………………

……………………………………………………………………………………………………..……

- **1.** Définir une variable « Nombre »
- **2.** Programmer votre carte micro-bit pour :
	- **a)** An démarrage, initialiser la valeur de la variable Nombre à 0.
	- **b)** Lorsque le bouton A est pressé : Incrémenter la valeur de la variable Nombre de 1, et afficher sa valeur.
	- **c)** Lorsque le bouton B est pressé : Décrémenter la valeur de la variable Nombre de 1, et afficher sa valeur.

……………………………………………………………………………………………………………… ………………………………………………………………………………………………………………

### **Interprétation :**

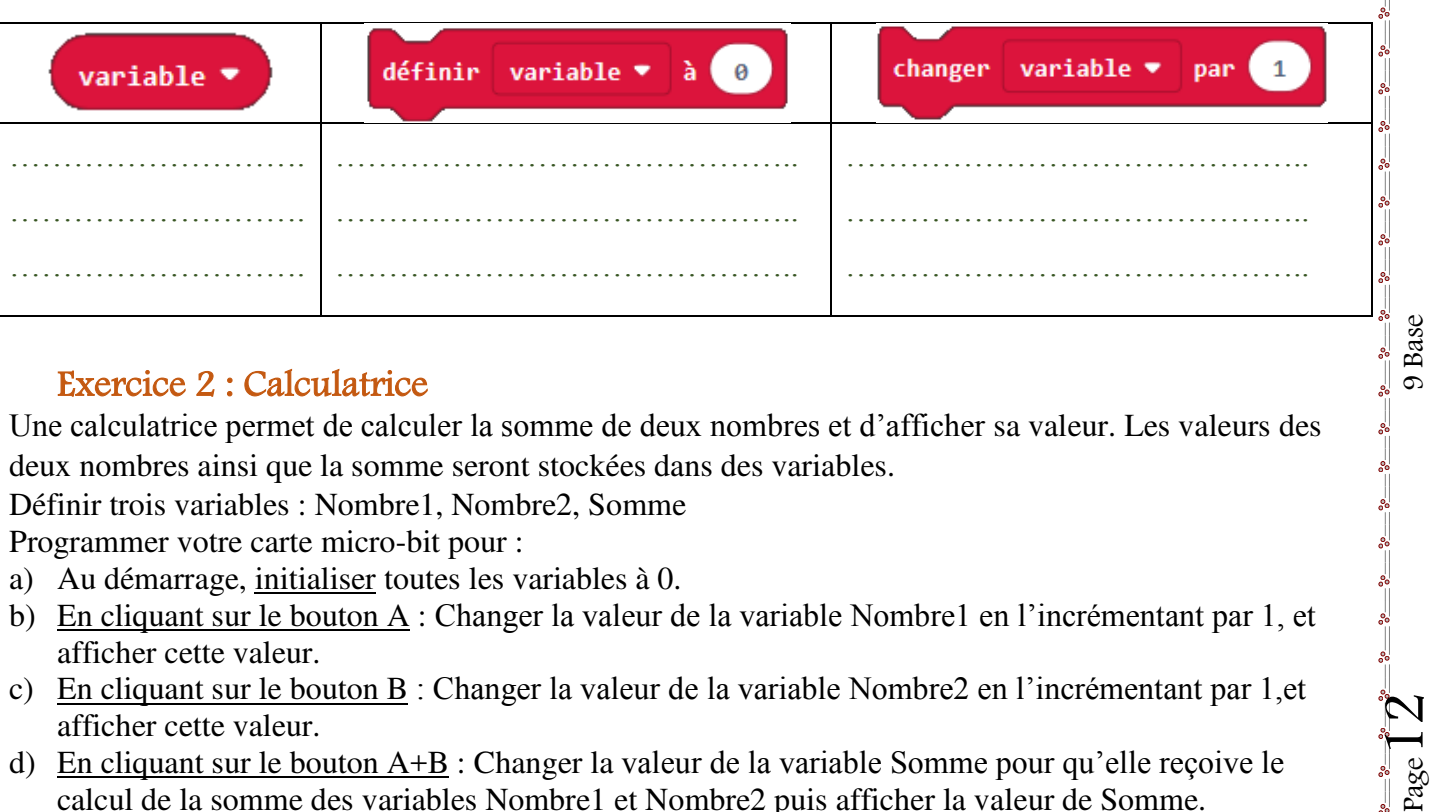

Base

## Exercice 2 : Calculatrice

Une calculatrice permet de calculer la somme de deux nombres et d'afficher sa valeur. Les valeurs des deux nombres ainsi que la somme seront stockées dans des variables.

- **1.** Définir trois variables : Nombre1, Nombre2, Somme
- **2.** Programmer votre carte micro-bit pour :
	- a) Au démarrage, initialiser toutes les variables à 0.
	- b) En cliquant sur le bouton A : Changer la valeur de la variable Nombre1 en l'incrémentant par 1, et afficher cette valeur.
	- c) En cliquant sur le bouton B : Changer la valeur de la variable Nombre2 en l'incrémentant par 1,et afficher cette valeur.
	- d) En cliquant sur le bouton A+B : Changer la valeur de la variable Somme pour qu'elle reçoive le calcul de la somme des variables Nombre1 et Nombre2 puis afficher la valeur de Somme.

#### **Solution exercice 1 : Changer la valeur d'un nombre 1. Création de la variable :**  Rechercher... Q **Variables HI** Base Créer une variable... **O** Entrées Musique Nombre \* **O** LED définir Nombre  $\blacktriangledown$  $a$   $\theta$ ...Il Radio  $C$  Boucles  $\overline{1}$ changer Nombre  $\blacktriangledown$ par  $24$  Logique **Variables**

#### **2.a - Initialisation de la variable :**

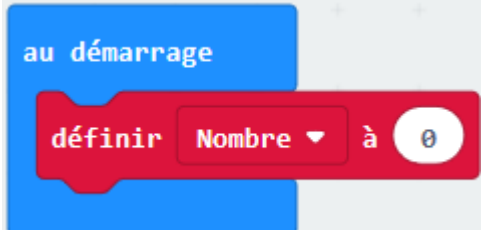

#### **2.b et 2.c- Programmer le bouton A et le bouton B :**

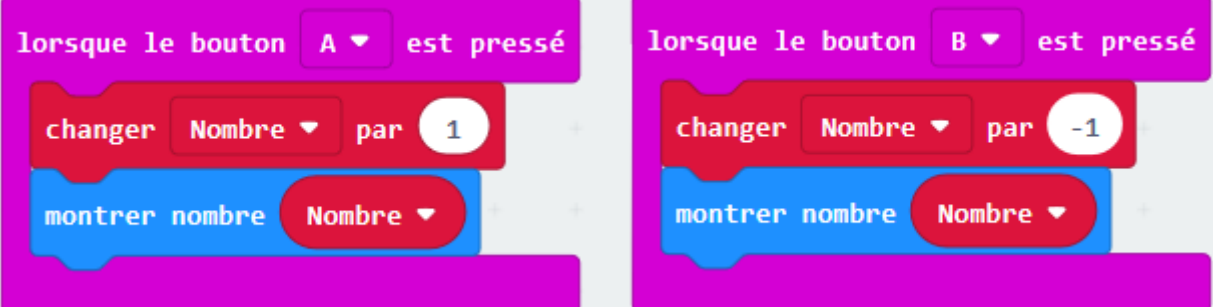

## **Solution exercice 2 : Calculatrice**

 $\frac{1}{2}$ 

#### **1. Création de variables :**

Utiliser la catégorie **Variables** puis cliquer sur "Créer une variable".

#### **2.a - Initialisation des variables :**

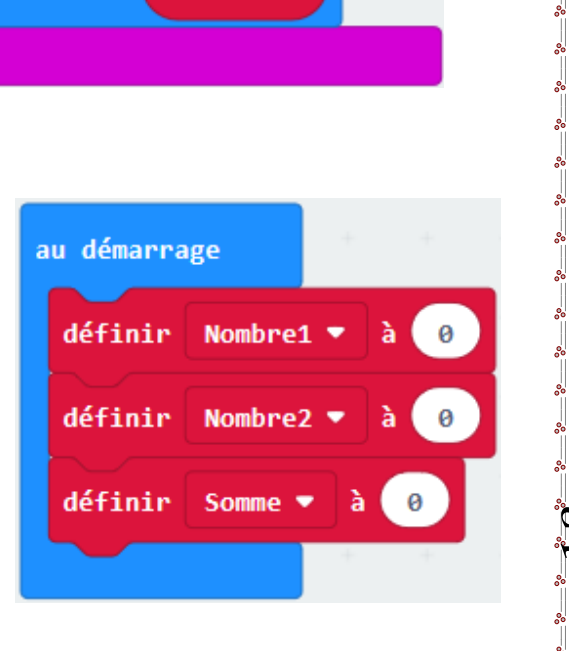

 $\frac{p-2}{p-3}$   $\frac{p-3}{3}$   $\frac{p-3}{3}$   $\frac{p-3}{3}$   $\frac{p-3}{3}$   $\frac{p-3}{3}$   $\frac{p-3}{3}$   $\frac{p-3}{3}$   $\frac{p-3}{3}$   $\frac{p-3}{3}$ 

Page

9 Base

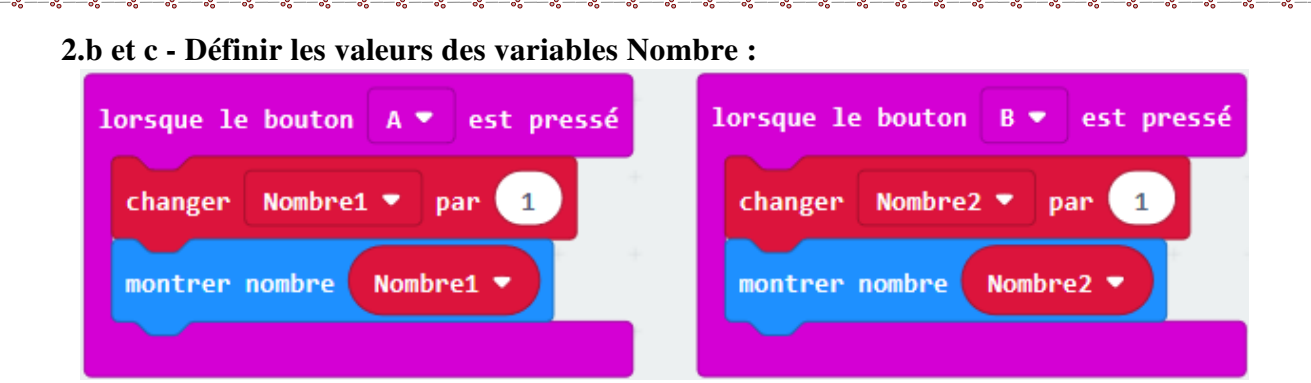

#### **2.d - Calcul et affichage de la somme :**

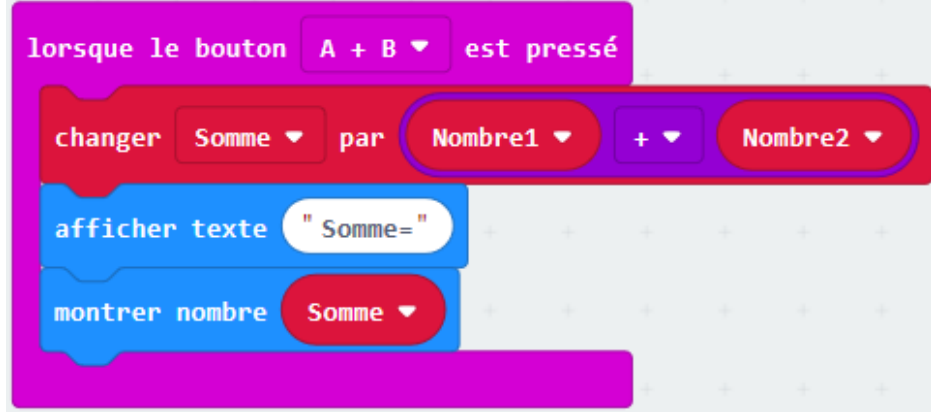

## **Les conditions :**

Une condition est un test de validité qui permet de vérifier si un état est correct ou non. Une condition est exprimé par l'expression « Si……..Alors………Sinon » Un test est représenté par un organigramme comme suit :

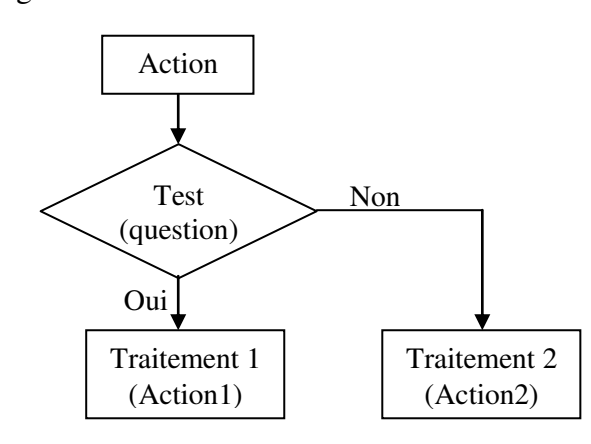

 $\frac{p-2}{p-2}$   $\frac{p-2}{4}$   $\frac{p-2}{2}$   $\frac{p-2}{2}$   $\frac{p-2}{2}$   $\frac{p-2}{2}$   $\frac{p-2}{2}$   $\frac{p-2}{2}$   $\frac{p-2}{2}$ 

 $\overline{\phantom{1}86-86-86-86-86-86-86-86}}$ 

9 Base

#### **Activité d'entrainement :**

Modifier le code de l'activité 2 : « Manipulation des boutons » pour répondre à la problématique suivante :

> *Exécuter pour toujours Si le bouton A est pressé alors montrer l'icône heureux Si le bouton B est pressé alors montrer l'icône triste*

Représenter la solution du problème selon ce qui est demandé :

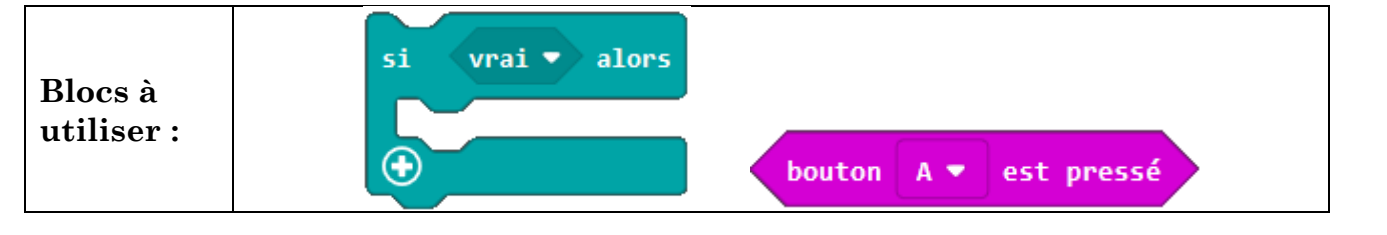

 $\frac{1}{2}$ 

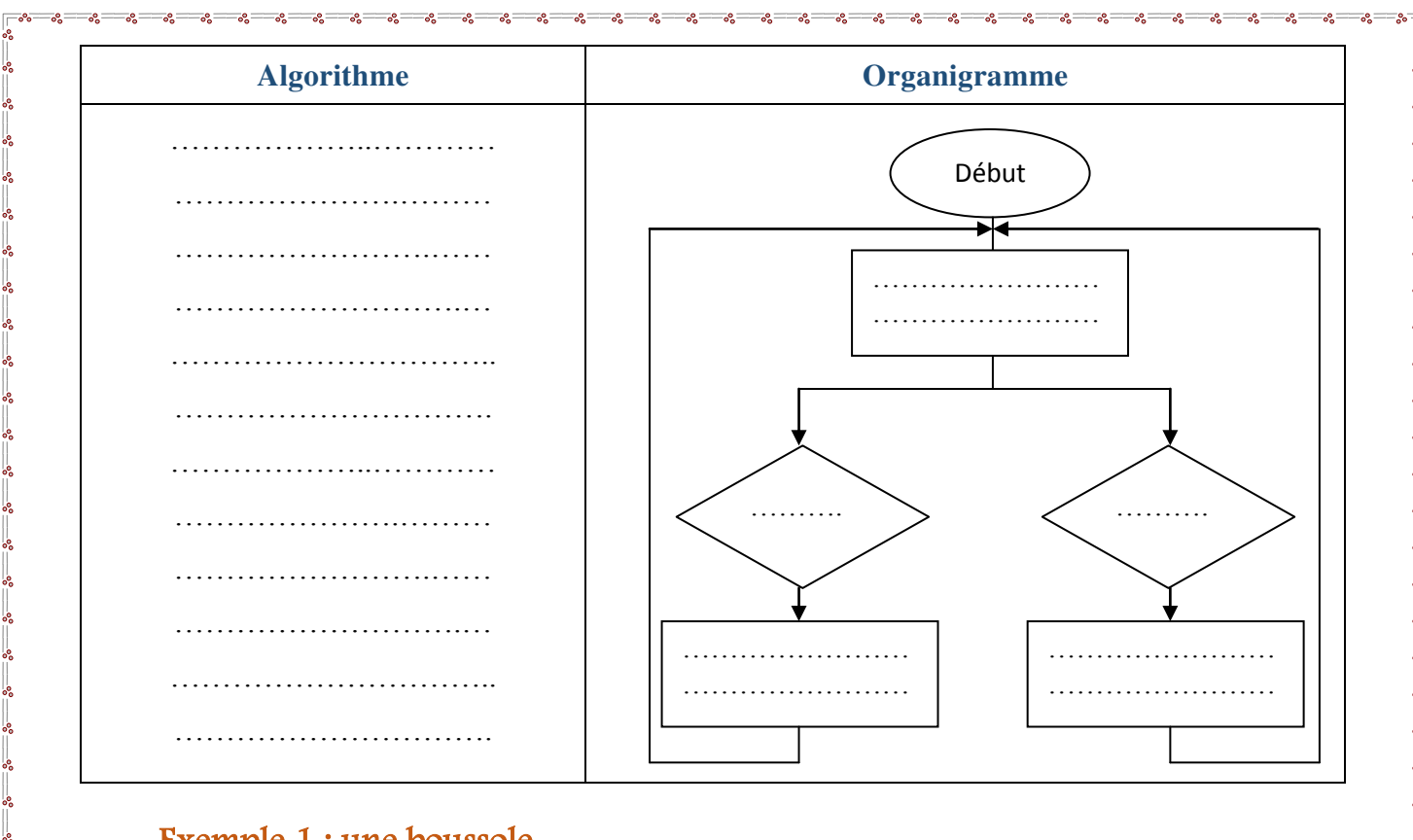

## Exemple 1 : une boussole

Programmez votre carte micro:bit pour :

**a)** Calibrer la boussole au démarrage.

 $\check{\mathbb{L}}$ 

- **b)** Selon l'angle de rotation de la boussole la carte affiche la direction :
	- $\triangleright$  Si l'angle est supérieur à 315 ou inférieur à 45, la carte affiche «  $N \gg (Nord)$ .
	- $\triangleright$  Si l'angle est inférieur à 135, la carte affiche « E » (Est).
	- $\triangleright$  Si l'angle est inférieur à 225, la carte affiche « S » (Sud).
	- Si l'angle est inférieur à 315, la carte affiche « O » (Ouest).

#### **Représenter la solution à l'aide d'un organigramme :**

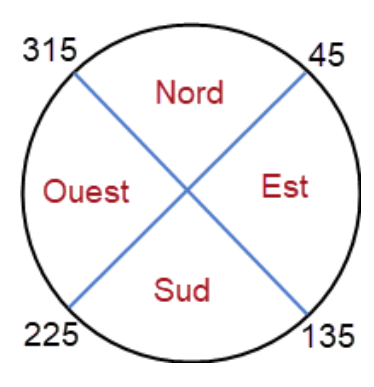

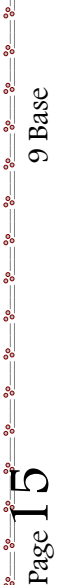

## Exemple 2 : Faire communiquer 2 micro:bit par onde radio

La carte électronique Micro:bit possède un module Nordic Semiconductor nRF51822 qui permet les communications Bluetooth mais aussi des simples communications radio.

#### **Comment ça marche ?**

Deux cartes micro:bit échangent des messages, l'une va émettre une information et l'autre va recevoir. **Partie émettrice :** 

- lorsque quelqu'un appuis sur le bouton « A » envoyer par onde radio le nombre «  $1 \times$
- lorsque quelqu'un appuis sur le bouton « B » envoyer par onde radio le nombre «  $2 \times$

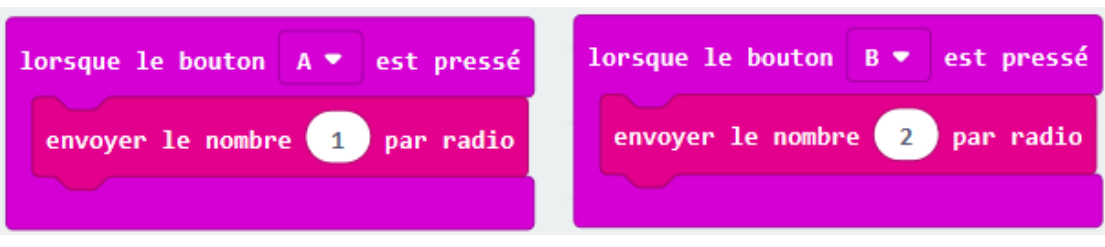

#### **Partie réceptrice :**

 $\frac{3}{60}$   $\frac{3}{60}$   $\frac{3}{60}$   $\frac{3}{60}$   $\frac{3}{60}$   $\frac{3}{60}$ 

 $-8 - 8 - 8 - 8 - 8 - 8 - 8 - 8 - 8$ 

 $\frac{3}{60} - \frac{3}{60} - \frac{3}{60} - \frac{3}{60} - \frac{3}{60} - \frac{3}{60}$ 

- lorsque le nombre « 1 » est reçu par onde radio, afficher la lettre « A »
- lorsque le nombre « 2 » est reçu par onde radio, afficher la lettre « B »

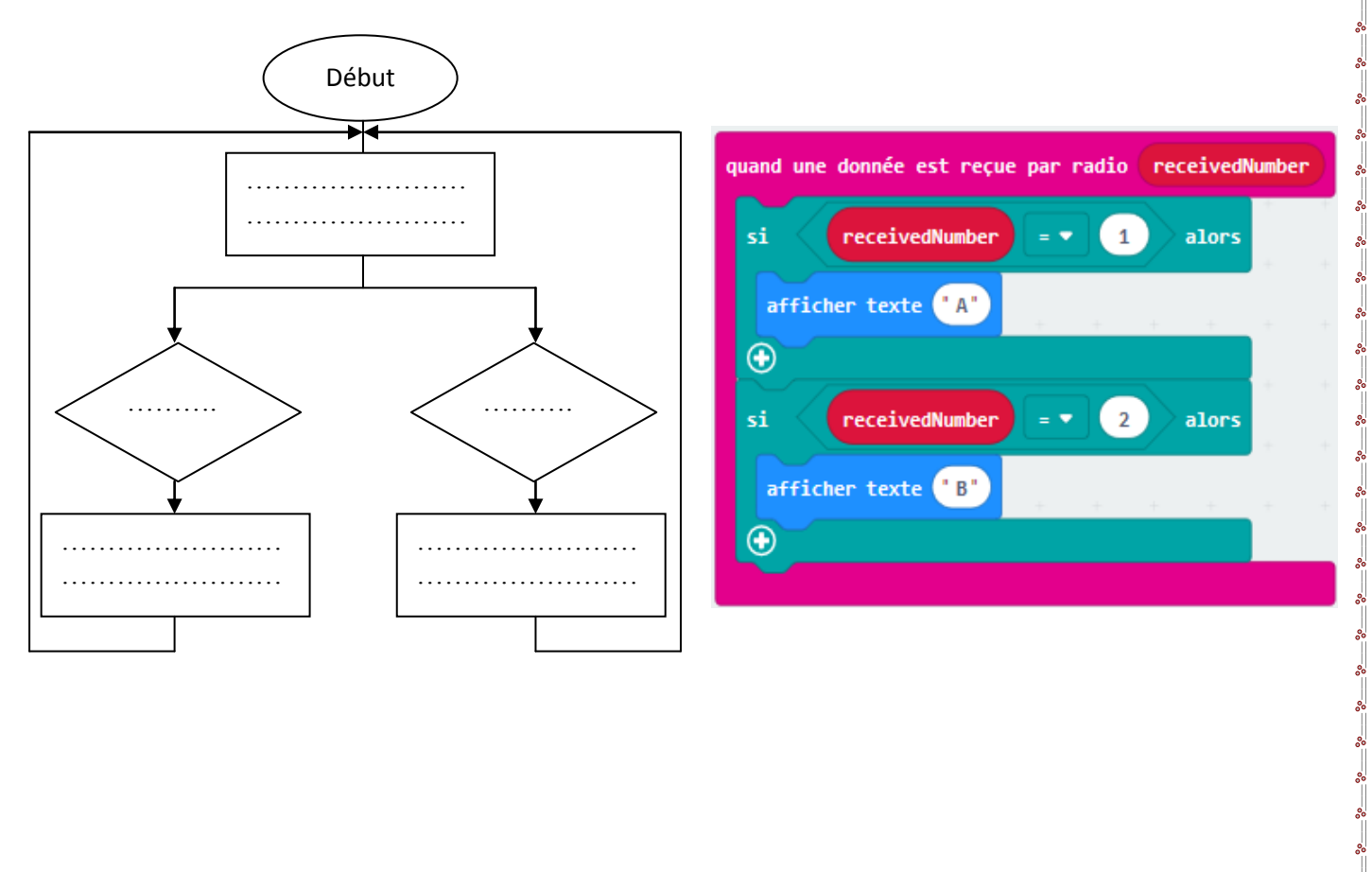

 $\frac{1}{\log 2} \int_0^\infty e^{-e^{-e^{-e^{-e^{-2}}}} e^{-e^{-e^{-e^{-2}}}} e^{-e^{-e^{-2}}}}$ 9 Base

9 Base